Приложение 2

## **Связать предметы обязательной части учебного плана с кодификаторами**

Так как на региональном сервере ГИС РО установлен модуль МСОКО, то в КТП для урока можно указать использование КЭС (контролируемых элементов содержания), а в классном журнале открывается возможность заполнять протоколы контрольных работ, по которым впоследствии формируется множество отчётов.

## **Как связать предметы с кодификаторами в СГО?**

Для этого в панели меню выбираем вкладку **Планирование - Предмет**. Кликаем на нужный предмет и в разделе «**Кодификаторы ФИПИ**» кодификаторы, соответствующие уровню общего образования:

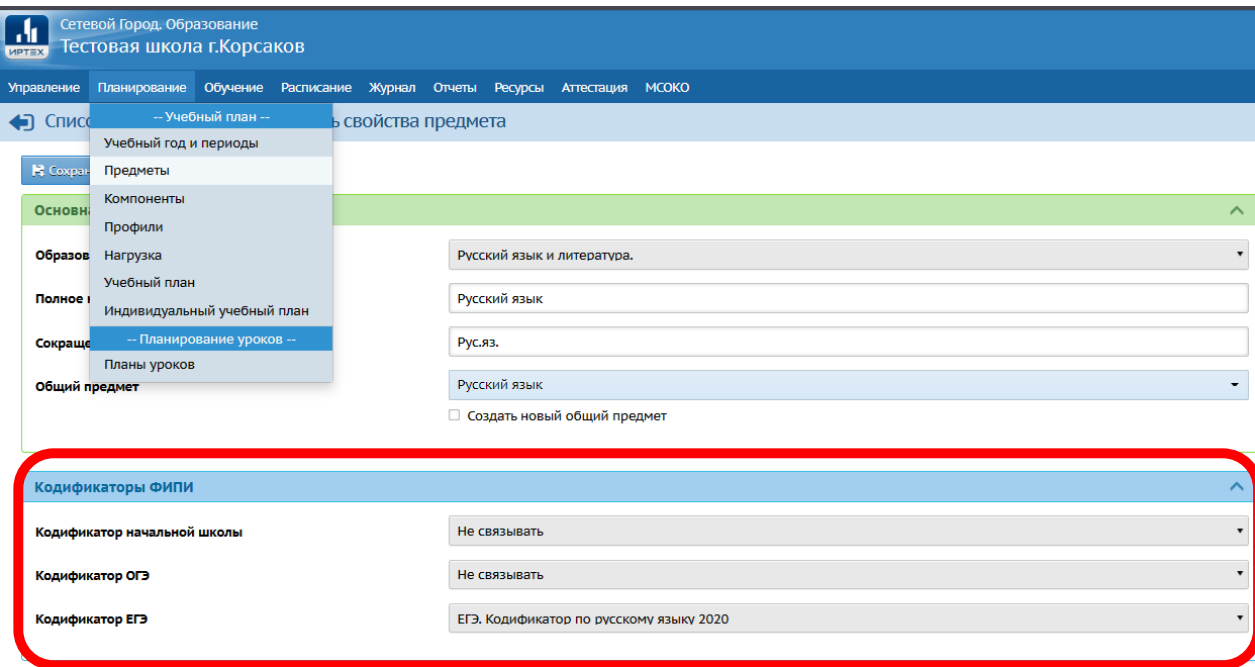

## **Как правильно заполнить раздел «Кодификаторы ФИПИ»?**

Данный раздел включает в себя 3 поля: кодификатор начальной школы, кодификатор ОГЭ, кодификатор ЕГЭ. Кодификаторы начальной школы предназначены для проверки требований к результатам освоения основной образовательной программы начального общего образования, т.е. с 1 по 4 класс. Кодификаторы ОГЭ предназначены для проверки требований к результатам освоения основной образовательной программы основного общего образования, т.е. с 5 по 9 класс. Кодификаторы ЕГЭ предназначены для проверки требований к результатам освоения основной образовательной программы среднего общего образования, т.е. с 10 по 11 класс.

Для каждого предмета необходимо поставить в соответствие кодификатор в зависимости от того, изучается ли этот предмет на определенном уровне образования.